# **JEMA**

# SFY 2024 PAR and Unmet Needs Grant Program Application User Guide

The SFY 2024 PAR and Unmet Needs Grant Program application is a cloud-based form within the AmpliFund grant management system.

The application can be accessed from this link:

<https://il.amplifund.com/Public/Opportunities/Details/617f0a29-bde0-4b39-a455-57b866e09129>

# **GATA**

The Grant Accountability and Transparency Act (GATA), 30 ILCS 708/1 et seq., increases accountability and transparency in the use of grant funds while reducing the administrative burden on both state agencies and grantees through adoption of the federal grant guidance and regulations codified at 2 CFR Part 200 (Uniform Requirements). IEMA has adopted the uniform data field requirements on grant applications to comply with GATA. In addition to the IEMA program guidance and application form, sub-award recipients also need to comply with GATA requirements for grant eligibility. More information regarding GATA can be found at [http://www.illinois.gov/sites/gata.](http://www.illinois.gov/sites/gata)

### **Accessing the Application**

Internet access and an AmpliFund logon are needed to submit your completed grant application

Contact [EMA.grants@Illinois.gov](mailto:mailtomailtoEMA.grants@Illinois.gov) with any technical questions. Use the following steps to access the application.

- 1. The SFY 2023 PAR Grant Application is located here: Click the <https://il.amplifund.com/Public/Opportunities/Details/617f0a29-bde0-4b39-a455-57b866e09129> to open the grant application in your Internet browser.
- 2. Review 'Opportunity Information'. Click 'Apply' to begin the application

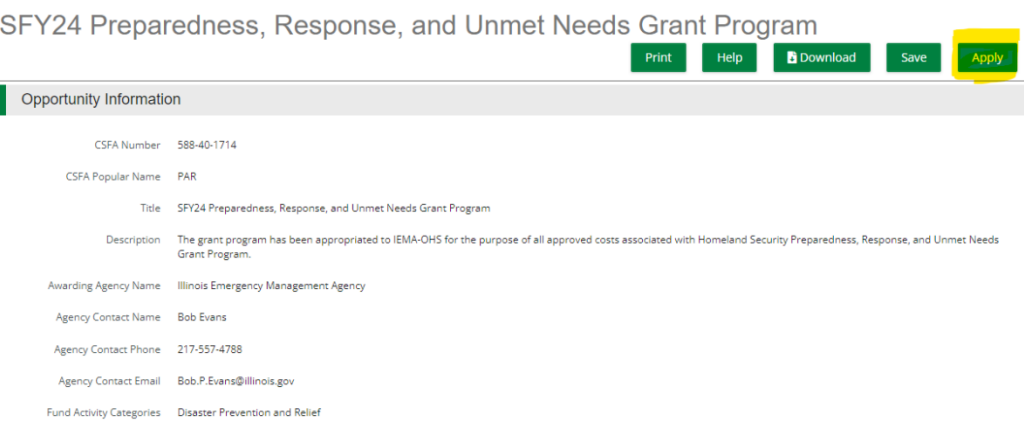

## **Completing the Application**

3. Complete the 'Project Information' page when done click 'Mark as complete' and then the 'Save & Continue' buttons at bottom of page.

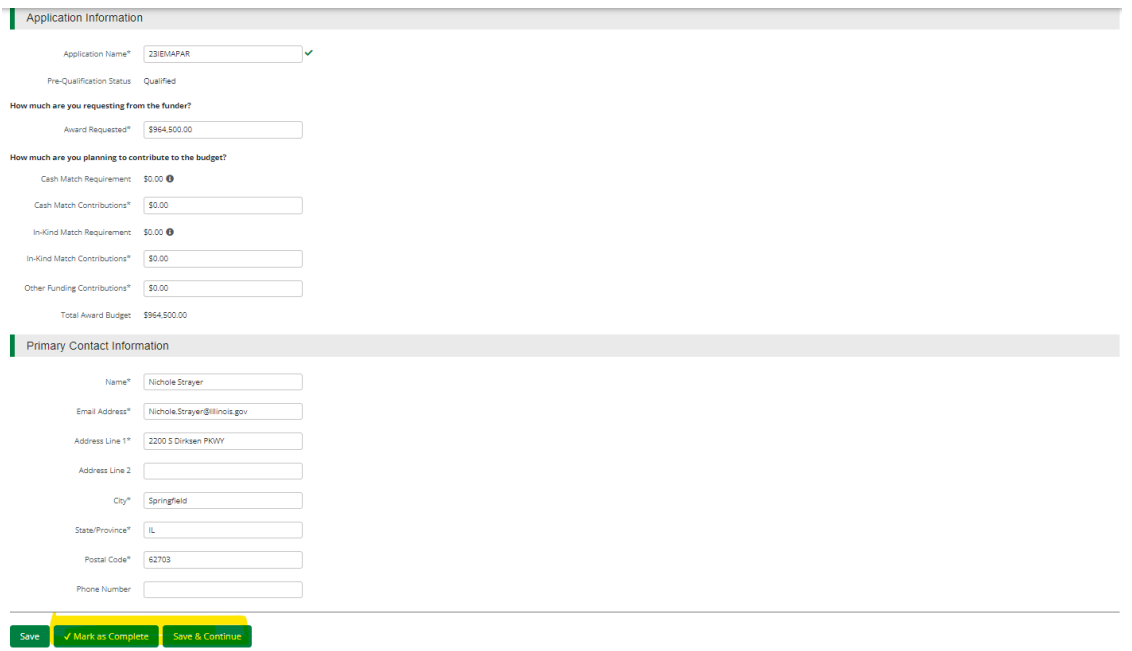

4. Forms- 3 forms are contained on this page each must be completed.

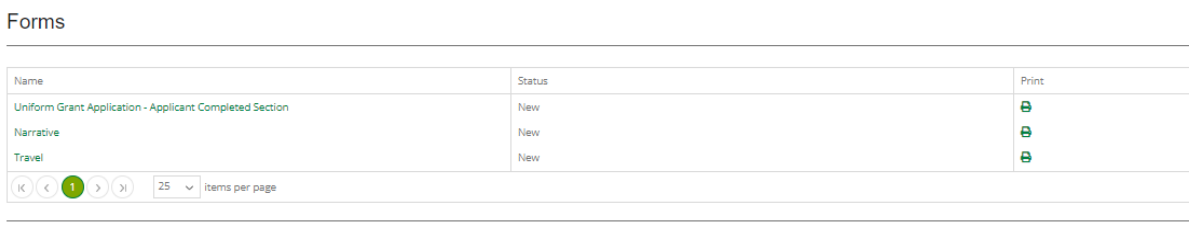

#### Save & Continue

a. Click on Uniform Grant Application (**NOTE**: you will need the jurisdictions GATA ID number found in the GATA Grantee Portal.)

# Uniform Grant Application - Applicant Completed Section

 $1 of 3$ 

#### Applicant Information

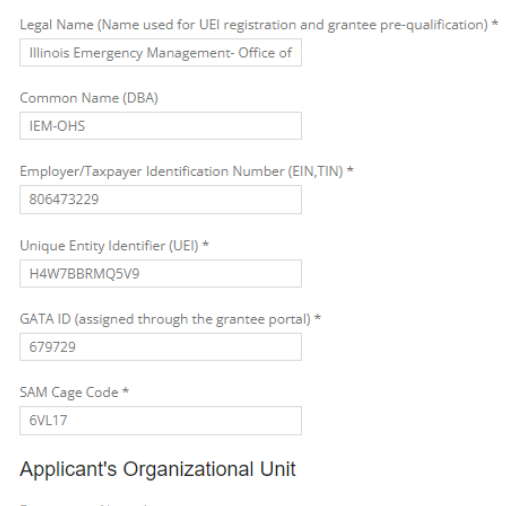

Department Name  $^\star$ IEMA-PGA

Applicant's Name and Contact Information for Person to be Contacted for Program Matters involving this Application

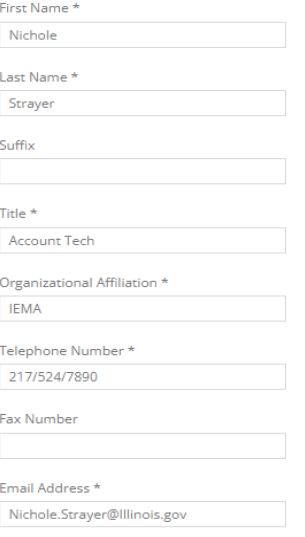

Applicant's Name and Contact Information for Person to be Contacted for Business/Administrative Office Matters involving this Applica

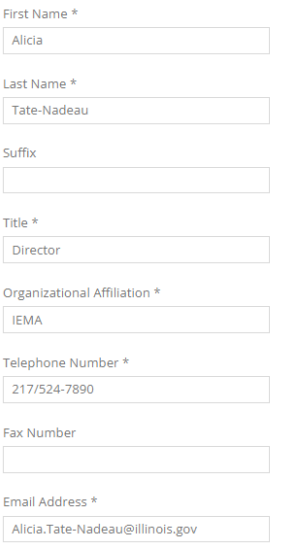

(NOTE: For the Applicant's Name and Contact Information for Person to be Contacted for Business/Administrative Office Matters involving this Application we need you to list who has signing authority for your organization.)

#### **Applicant's Project**

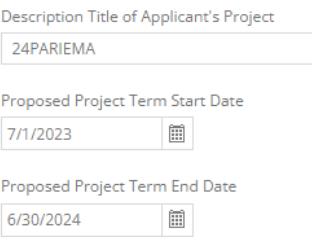

#### **Applicant Certification**

By signing this application, I certify (1) to the statements contained in the required assurances\* and agree to comply with any resulting terms if l a penalties. (U.S. Code, Title 18, Section 1001)

(\*)The list of certification and assurances, or an internet site where you r required assurances and certifications as an addendum to the applicatic

Applicant Certification \*  $\blacksquare$  I agree

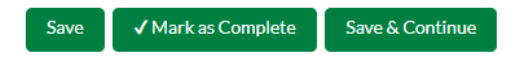

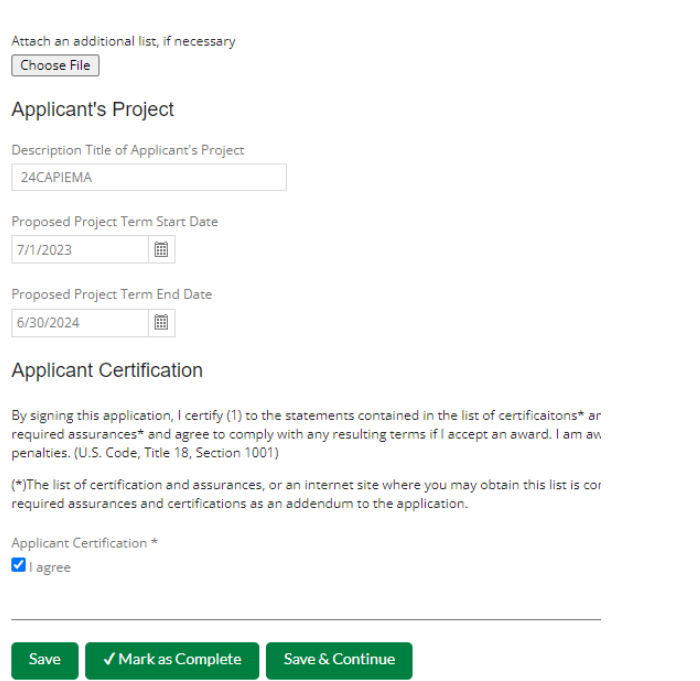

The Legislative and Congressional District are "**statewide**'. The project is 24PAR of 24CAP Project start date is 07/01/2023 end date is 6/30/2024.

When done click 'Mark as complete' and then the 'Save & Continue' buttons at bottom of page.

b. Narrative: Type in the program narrative for the SFY24 Par. When done click 'Mark as complete' and then the 'Save & Continue' buttons at bottom of page.

SFY24 Preparedness, Response, and Unmet Needs Grant Program

Save Mark as In Progress Save & Continue

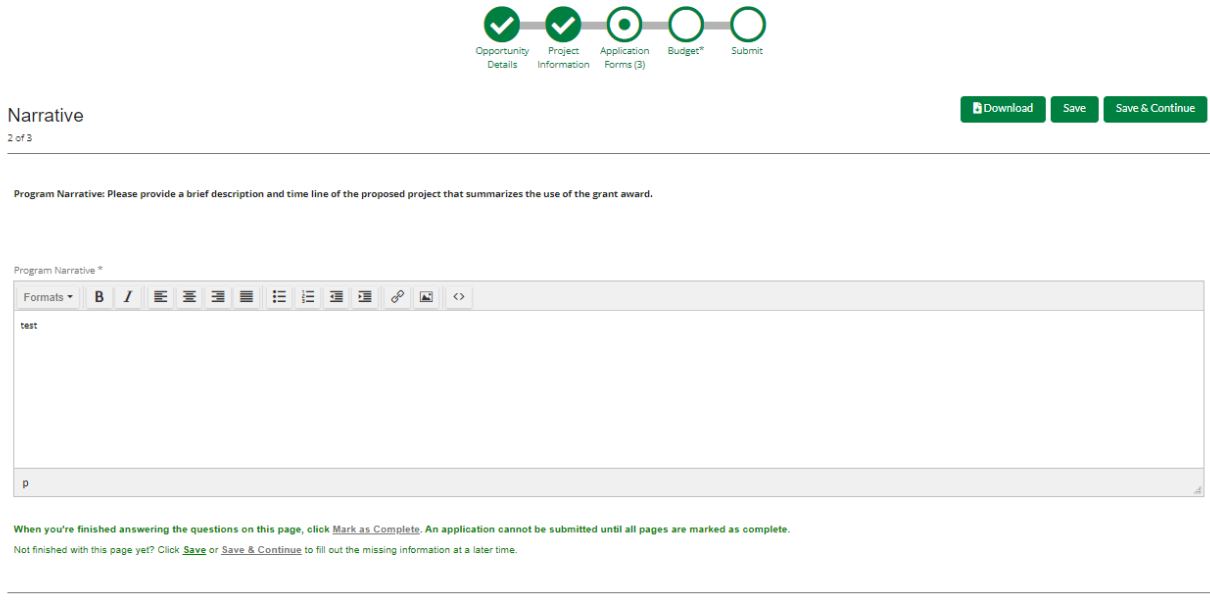

c. Travel: Does your organization have travel regulations or do you the state travel regulations? Will there be any out of state travel? When done click

'Mark as complete' and then the 'Save & Continue' buttons at bottom of page.

SFY24 Preparedness, Response, and Unmet Needs Grant Program

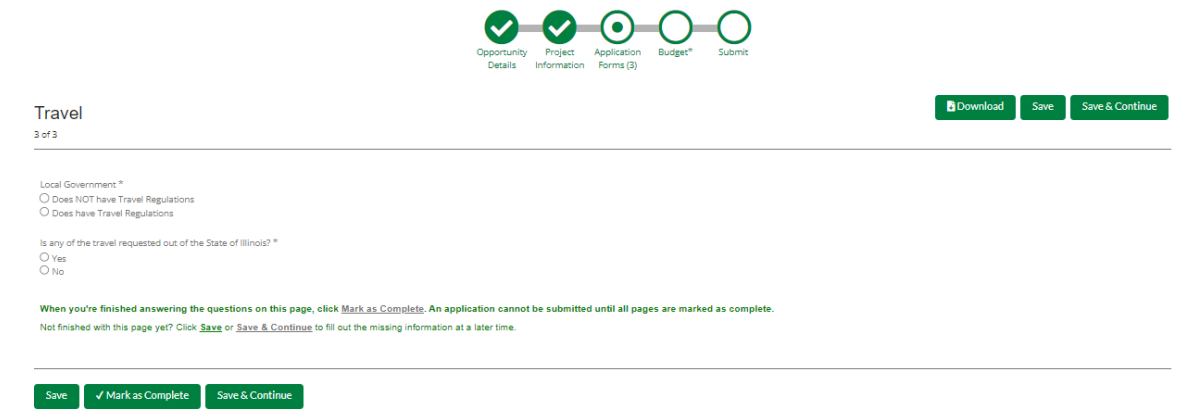

5. Budget: The Grant Funding and Non-Grant Funding amount are auto populated from the 'Project Information' page. (NOTE: This grant does not use the Non-Grant funding information. Please leave blank) Only the Categories highlighted in yellow will be used.

**Budget View Settings** 

#### **Options**

√ Line Items √ Non-Grant Funded

Proposed Budget

#### **Expense Budget**

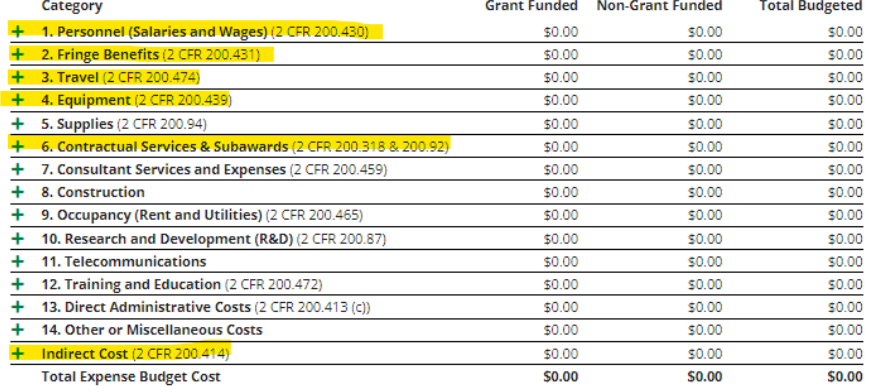

#### **Revenue Budget**

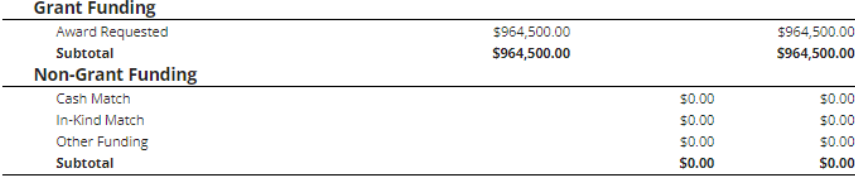

Total Revenue Budget Cost (\$964,500.00)

Total Overall Budget Cost (\$964,500.00)

The Total Overall Budget Cost must be \$0.00

Click the **green '+'** on the category to enter details of an expense item. Enter Grant Funded for the 'Expense Budget' items. The 'total Overall Budget Cost' must be \$0.00 after entering all of the proposed budget details. New Line Item

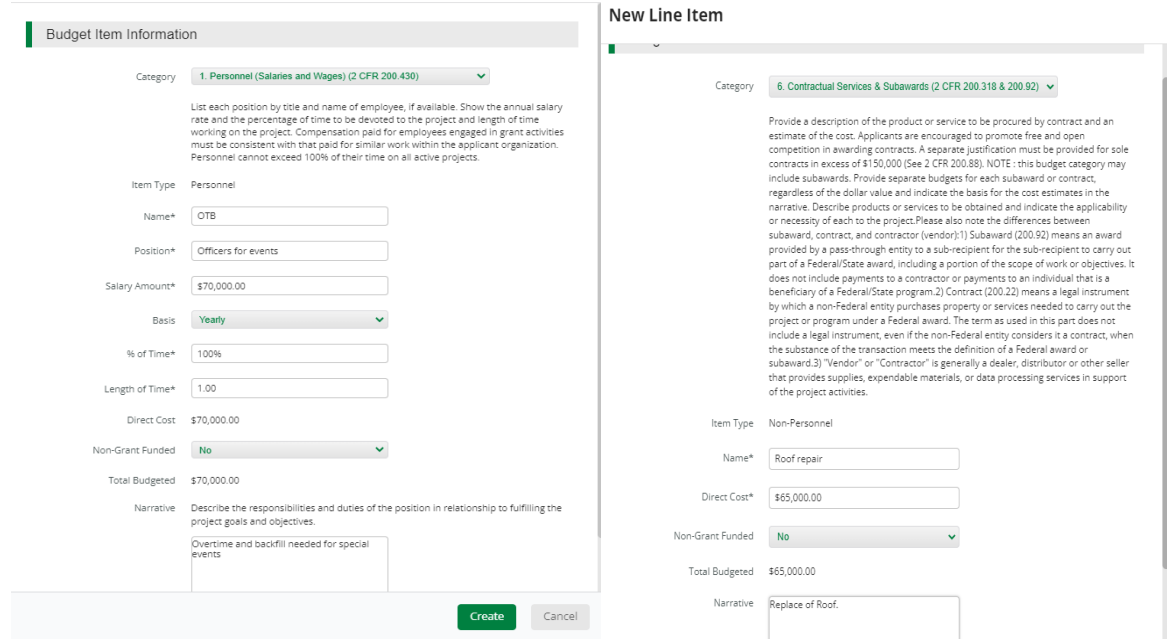

The Budget is complete when the 'total Overall Budget Cost' is \$0.00 and the expense details match the grant funded amount auto populated from the project information page. When done click 'Mark as complete' and then the 'Save & Continue' buttons at bottom of page.

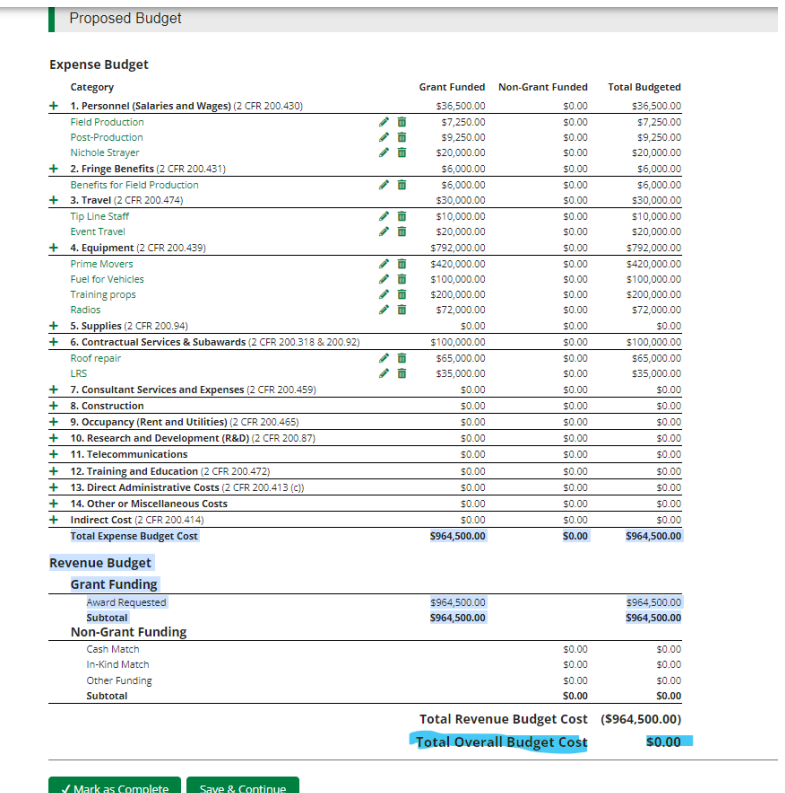

6. Submit: Click the 'Submit' button to officially submit the application to IEMA. You may download and save a copy to your PC after submission.

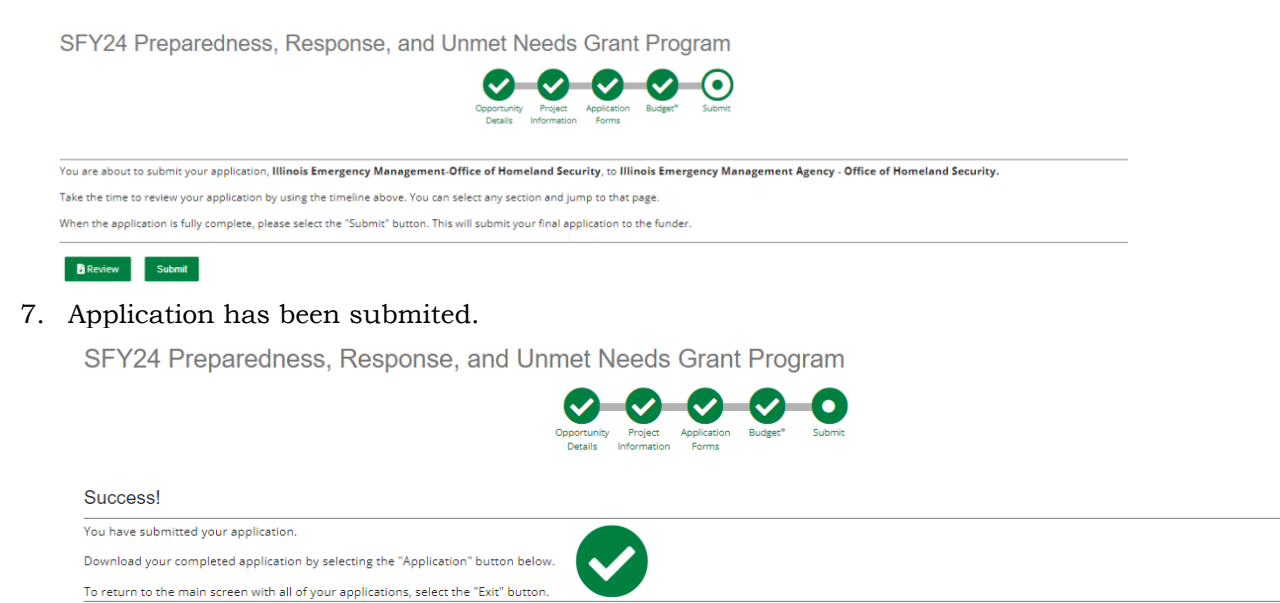

**B** Application Exit

8